# ΠΡΟΕΤΟΙΜΑΣΙΑ ΓΙΑ ΣΥΓΧΡΟΝΗ ΗΛΕΚΤΡΟΝΙΚΗ ΔΙΔΑΣΚΑΛΙΑ

ΕΛΕΝΑ ΜΑΚΡΙΔΟΥ elmac@avacom.net

# How to split a screen on a pc KEYBOARD SHORTCUTS

FIRST: **Exit full screen** (upper right corner)

**WIN + left or right arrow (places windows side by side)**

**ALT TAB (shows all windows)**

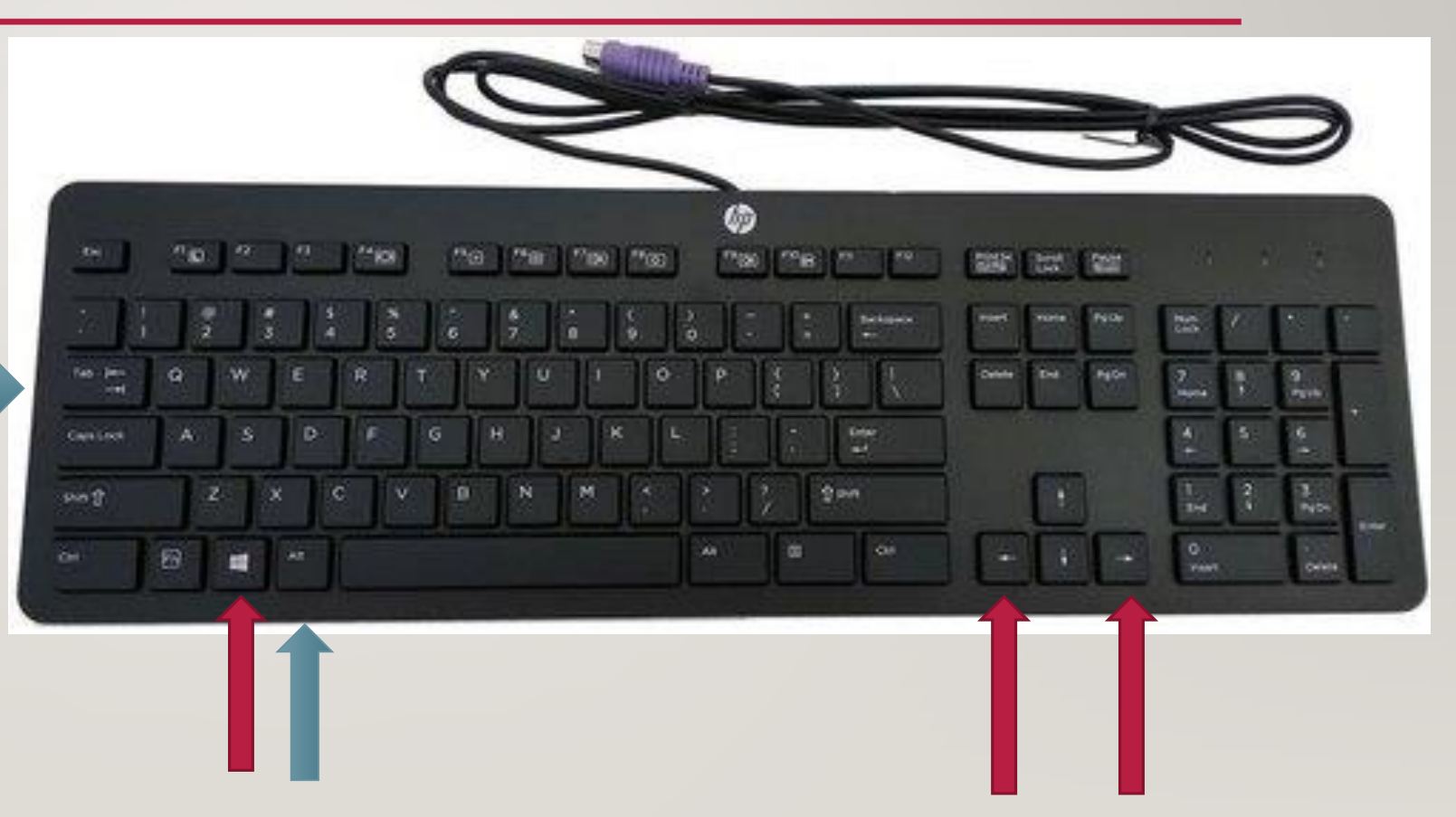

### KEYBOARD SHORTCUTS

**WIN + left arrow or right arrow (places windows side by side)**

Snap selected window to the left or right half of the screen.

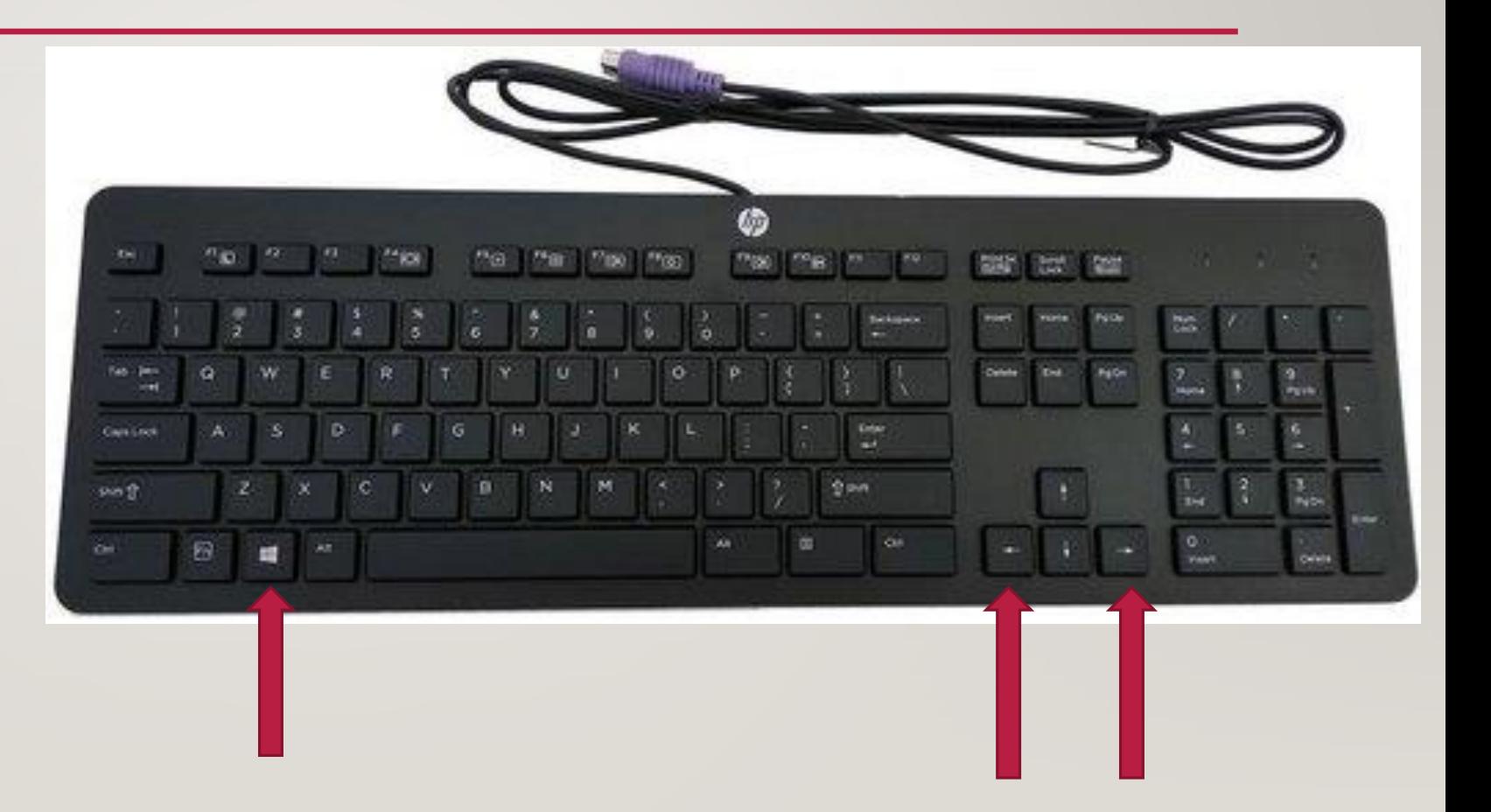

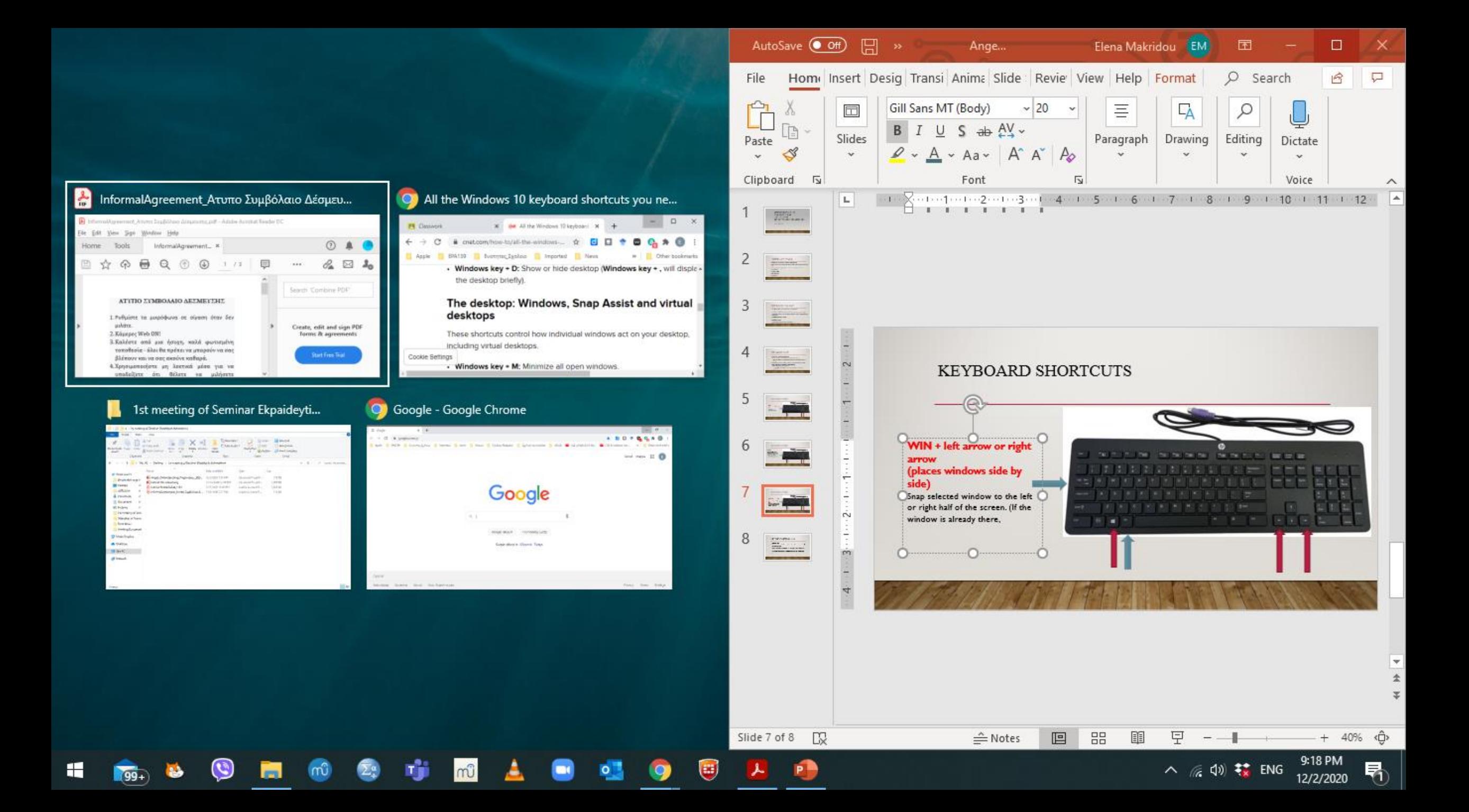

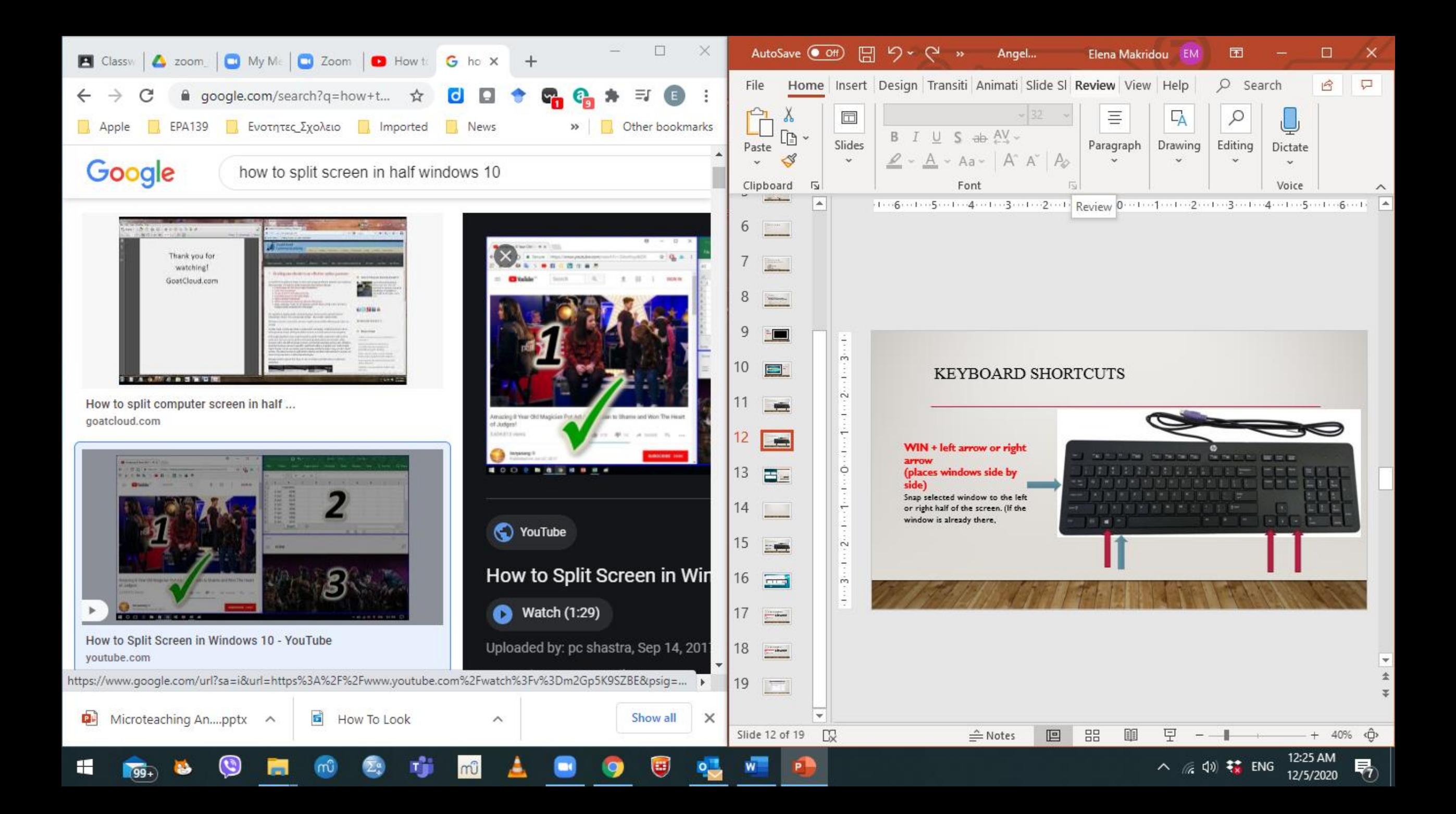

### KEYBOARD SHORTCUTS

#### **ALT TAB**

**Pressing Alt**-**Tab** switches between all open applications in the Taskbar. The **Alt** key is **held down** while the **Tab** key is **pressed** to cycle through the icons of all the windows. When the **Tab** key is released, the highlighted window is brought to the foreground.

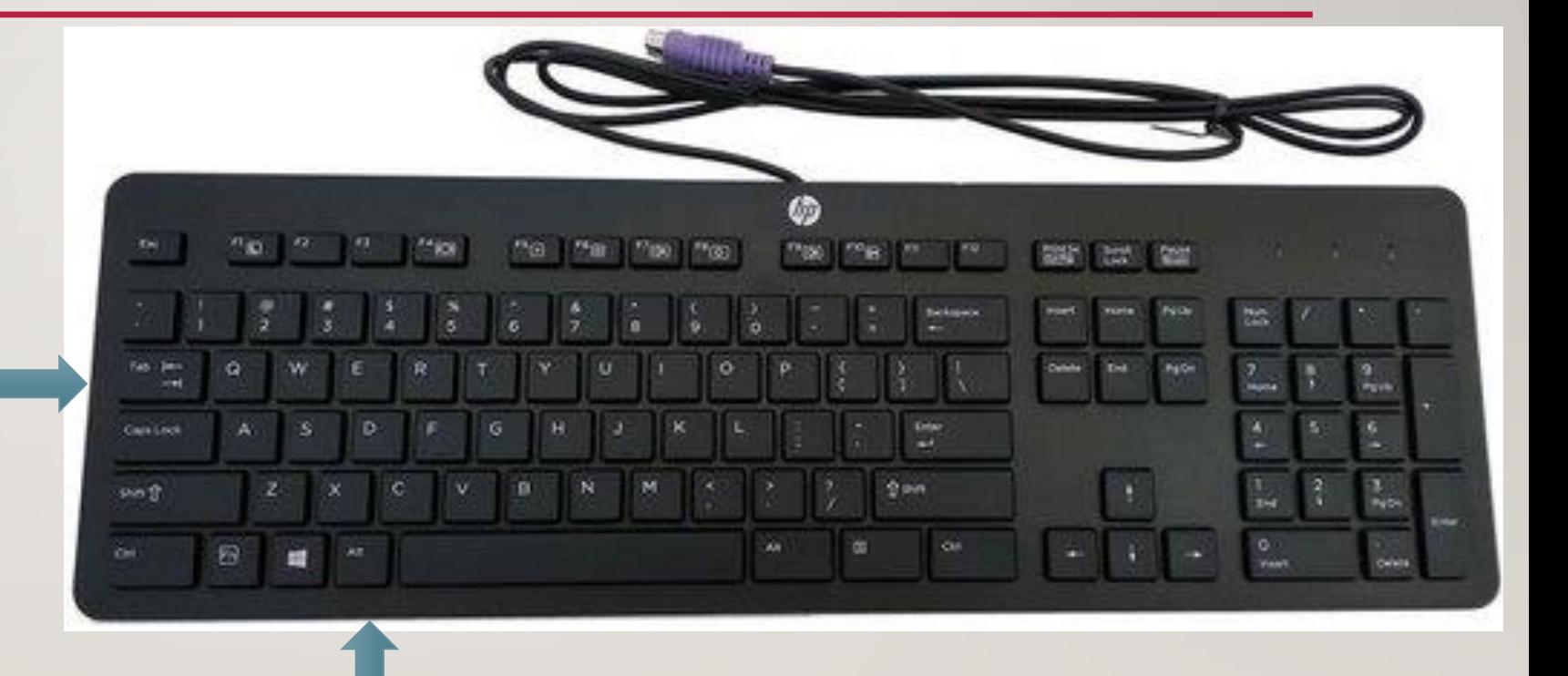

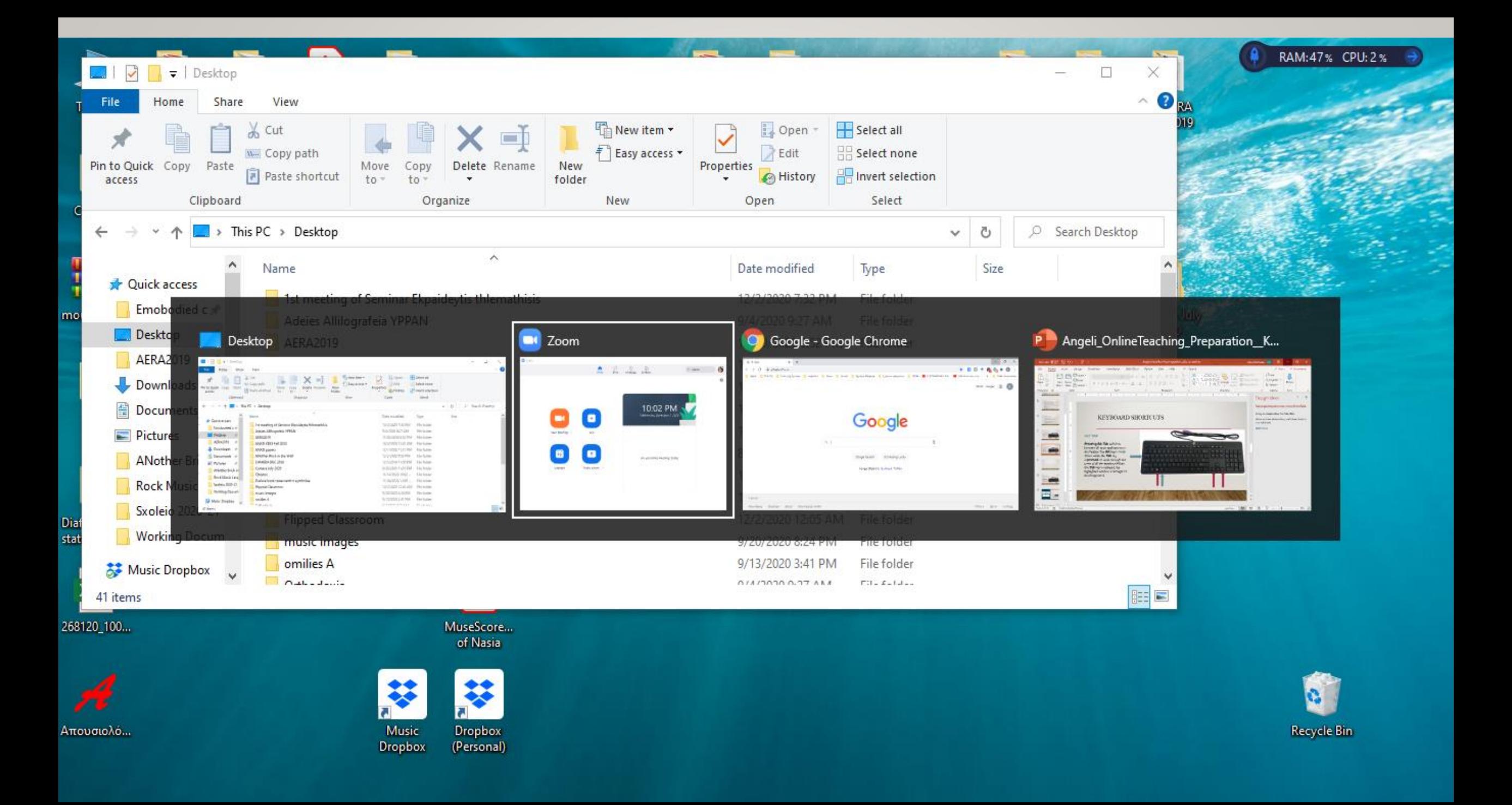

# HOW TO SPLIT A SCREEN ON A MAC

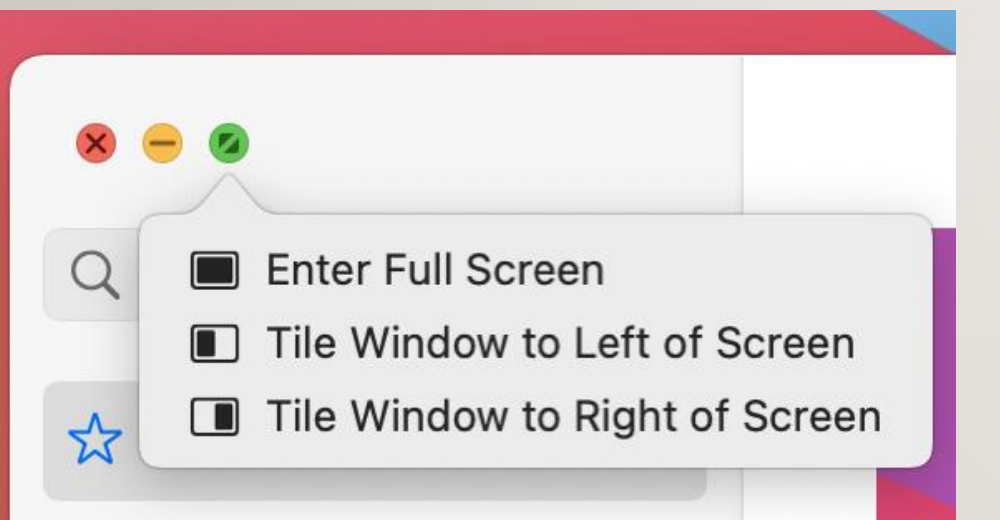

### • **Enter SplitView**

- Hover your pointer over the full-**screen** button in the upper-left corner of a window. Or click and hold the button.
- Choose "Tile Window to Left of **Screen**" or "Tile Window to Right of **Screen**" from the menu. ...
- Click a window on the other side of the **screen** to begin using both windows side by side.

### **ΣΧΕΔΙΑΣΜΟΣ ΗΛΕΚΤΡΟΝΙΚΩΝ ΜΑΘΗΣΙΑΚΩΝ ΠΕΡΙΒΑΛΛΟΝΤΩΝ**

#### **ΕΥΘΥΓΡΑΜΜΙΣΗ ΨΗΦΙΑΚΩΝ ΕΡΓΑΛΕΙΩΝ ΜΕ ΣΤΑΔΙΑ ΟΙΚΟΔΟΜΙΣΤΙΚΟΥ ΜΑΘΗΜΑΤΟΣ ΣΕ ΠΕΡΙΒΑΛΛΟΝΤΑ ΠΟΥ ΣΤΗΡΙΖΟΥΝ ΤΗΝ ΚΟΙΝΩΝΙΚΗ, ΔΙΔΑΚΤΙΚΗ ΚΑΙ ΓΝΩΣΤΙΚΗ ΔΙΑΣΤΑΣΗ ΤΗΣ ΜΑΘΗΣΗΣ**

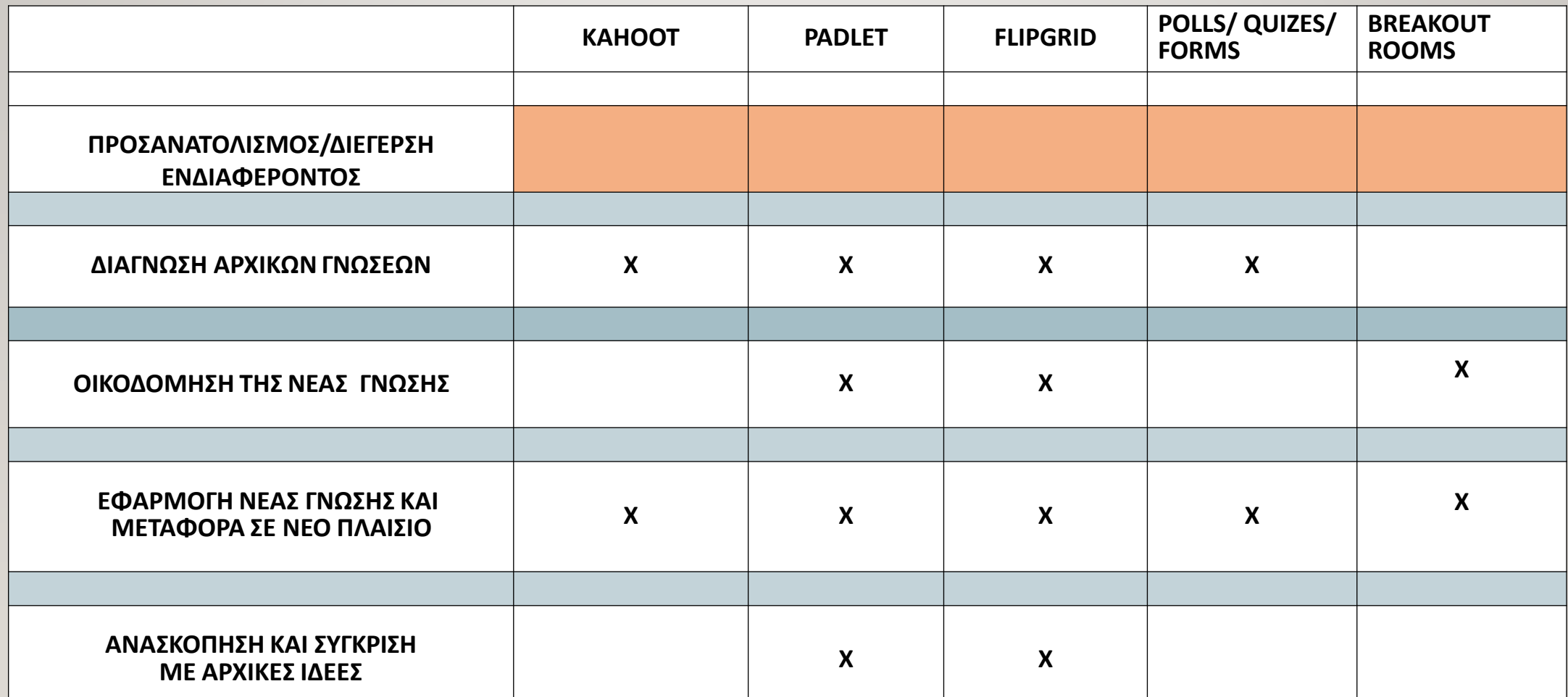